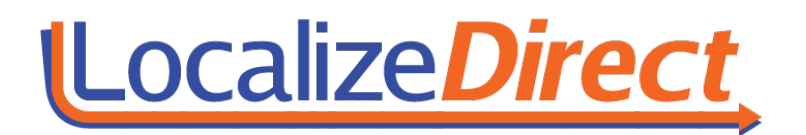

## **Localize Direct Command Line Arguments**

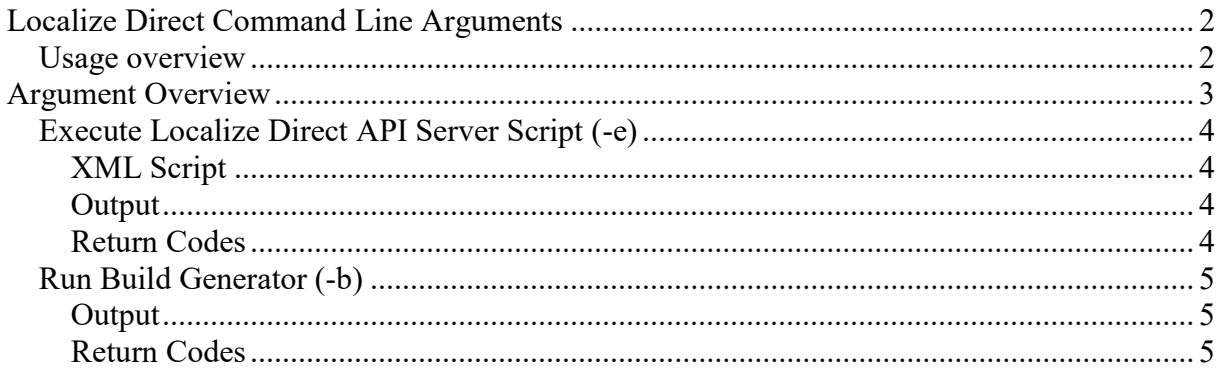

## Localize Direct Command Line Arguments

This document describes the different command line arguments that can be used with the Localize Direct Client. Preferably the bat-file called ld.bat should be used when executing command line arguments. This bat file should be in the Localize Direct Client install directory.

### Usage overview

Localize Direct command line arguments are used in the common command line style:

[<return code>] <program name> <list of arguments>

For example:

ld –u "John Smith" –p Secret

Important: If you are using version 2.14.143 of LocDirect, then you will also need to add the argument -disable-bootstrap for the command-line arguments to work. This will not be required in any other releases.

The above will automatically log in the user "John Smith" with the specified password. If the login was successful, the return value of the operation will be 0 (which is the standard way of indicating that everything is ok). Note that quotes are required if an argument contain spaces.

The output of a command line execution (if any) can be redirected to a file. For example:

```
ld arguments > output.txt
```
This will redirect the output of the execution to a file named output.txt.

# Argument Overview

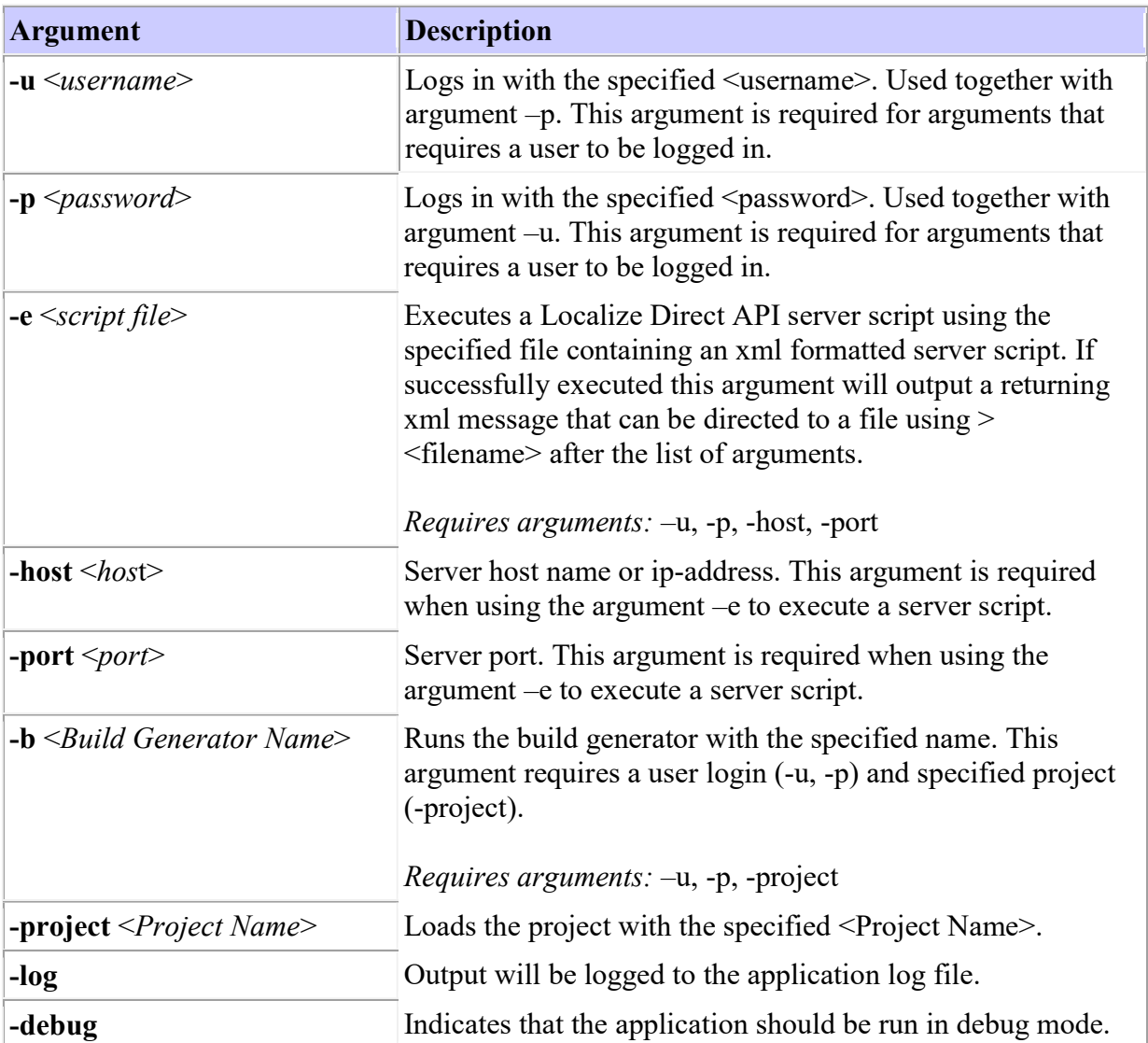

## Execute Localize Direct API Server Script (-e)

To execute a Localize Direct API server script a user must log in and information about the server needs to be specified.

[<return>] ld -u <User Name> -p <Password> -host <ip address> -port <port> -e <Script Name>

#### For example:

ld -u "John Smith" -p secret -host 127.0.0.1 –port 5070 -e updateStrings.xml > result.xml

#### XML Script

The <script name> parameter needs to specify a file containing an xml formatted Localize Direct API script. For more information about this refer to the document named "LocalizeDirect Socket API.pdf" and "LocalizeDirect Socket API - Messages.pdf".

#### **Output**

This argument will return an xml formatted return message from the server.

#### Return Codes

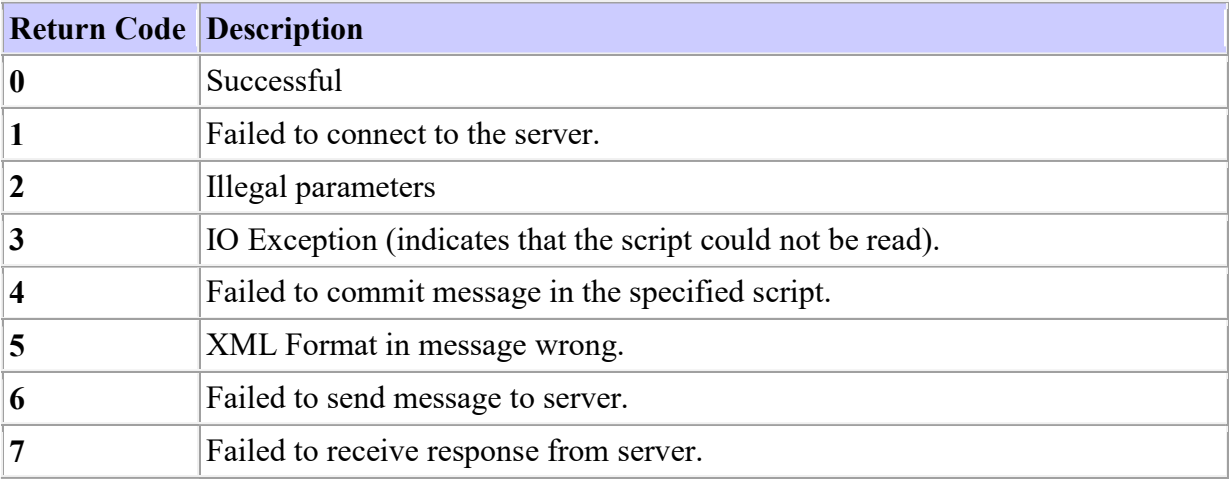

## Run Build Generator (-b)

To run a build generator form command line a user must log in and information about the project and the name of the build generator needs to be specified. Note that properties specified for the build generator in the database (like the build output file, scripts, execution of external commands etc.) will be used.

[<return>] ld -u <User Name> -p <Password> -project <Project Name> -b <Build Generator Name>

#### For example:

ld -u "John Smith" -p secret -project "My Project" -b "My Build Generator"

#### **Output**

This argument will not return any specific command output, part from the build file that will be generated.

#### Return Codes

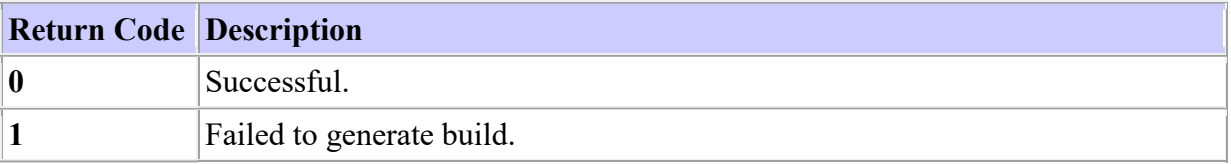